## Fichier:Take great pictures 09.jpg

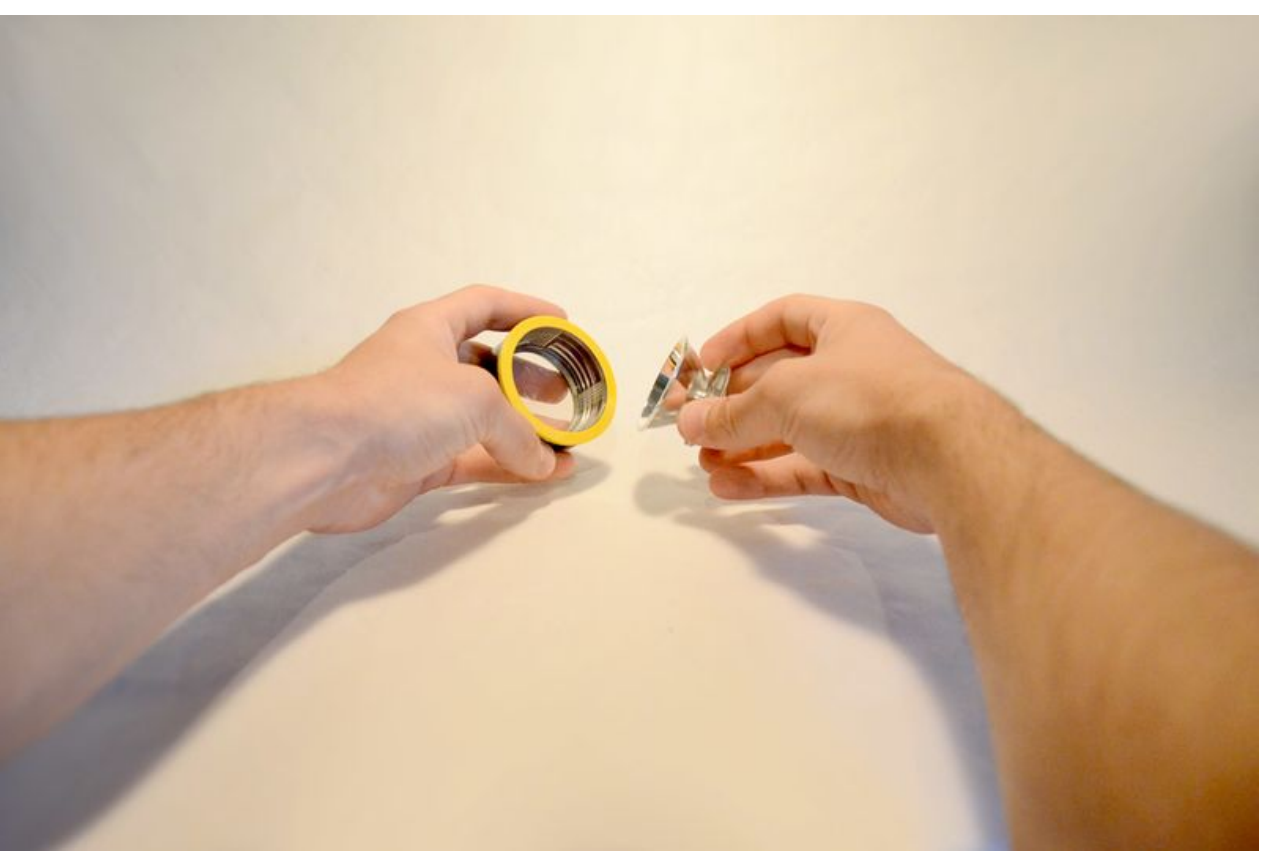

Taille de cet aperçu :800 × 530 [pixels](https://wikifab.org/images/thumb/8/8a/Take_great_pictures_09.jpg/800px-Take_great_pictures_09.jpg). Fichier [d'origine](https://wikifab.org/images/8/8a/Take_great_pictures_09.jpg) (1 000 × 662 pixels, taille du fichier : 65 Kio, type MIME : image/jpeg)

## Historique du fichier

Cliquer sur une date et heure pour voir le fichier tel qu'il était à ce moment-là.

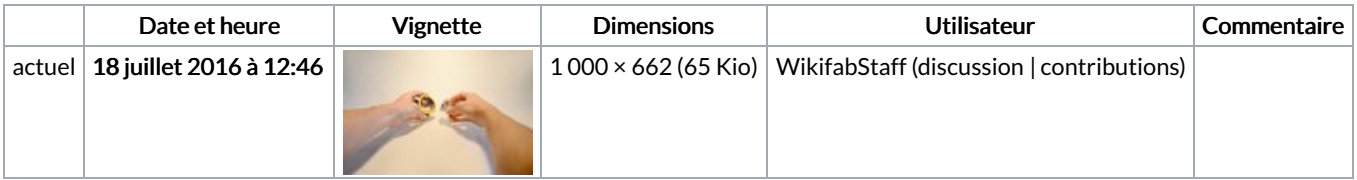

Vous ne pouvez pas remplacer ce fichier.

## Utilisation du fichier

Les 2 pages suivantes utilisent ce fichier :

Réussir vos photos de [tutoriels](https://wikifab.org/wiki/R%25C3%25A9ussir_vos_photos_de_tutoriels) Réussir vos photos de [tutoriels/fr](https://wikifab.org/wiki/R%25C3%25A9ussir_vos_photos_de_tutoriels/fr)

## Métadonnées

Ce fichier contient des informations supplémentaires, probablement ajoutées par l'appareil photo numérique ou le numériseur utilisé pour le créer. Si le fichier a été modifié depuis son état original, certains détails peuvent ne pas refléter entièrement l'image modifiée.

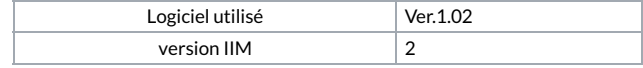